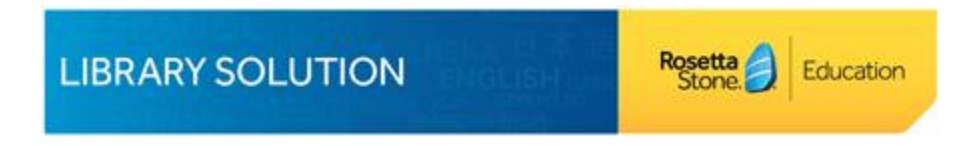

## **Can I learn more than one language at a time?**

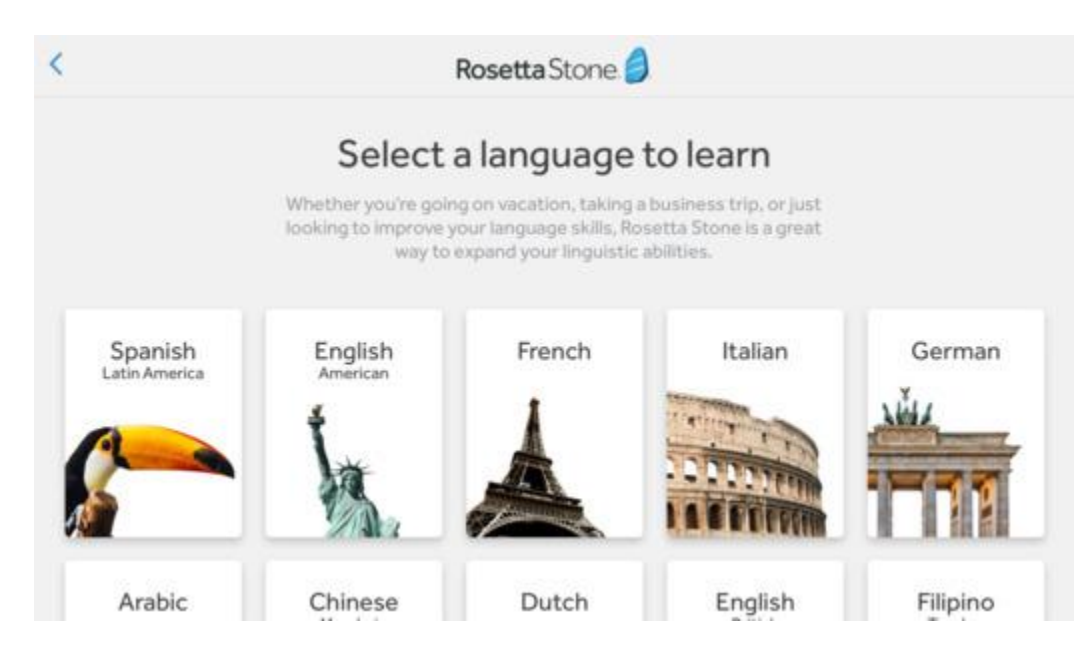

Yes, you can but the change of language is only possible when you are accessing the courses through your computer browser. You will see a small arrow near the language written on the upper left corner of the screen. Click on it on you are able to change the language. If you are using a phone or an i-Pad, changing language is not possible within the mobile app. You need to change the language on your computer browser first, and then go back to your mobile device.